# <span id="page-0-2"></span>**Reprint Account Invoices**

<span id="page-0-0"></span>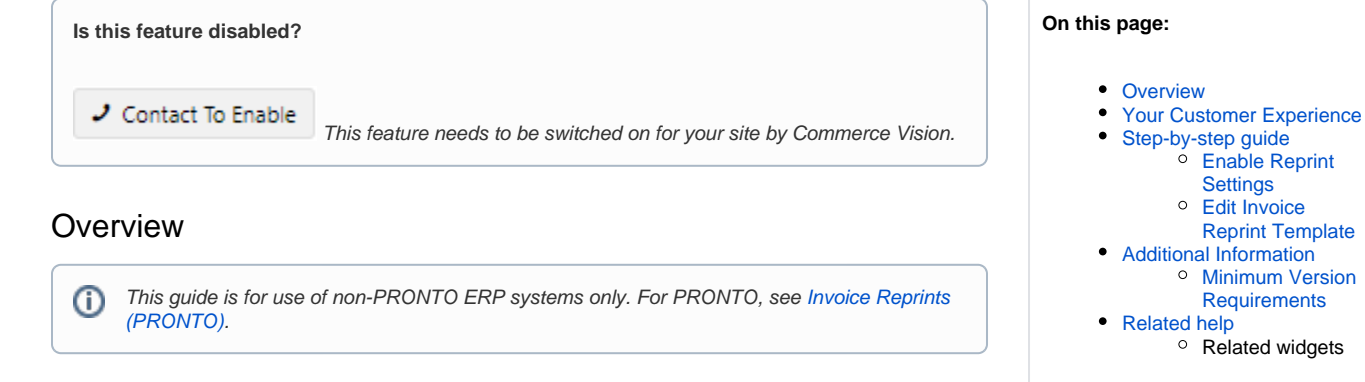

**[Settings](#page-2-0)** 

[Reprint Template](#page-2-1)

**[Requirements](#page-2-3)** 

Let your B2B customers reprint account invoices for all orders online 24/7.

They can do this online without your assistance in Pay Accounts by selecting the invoices, entering an email address, and clicking Send Reprint Request.

## <span id="page-0-1"></span>Your Customer Experience

Your B2B user with Customer Account access logs on to your website. They access Pay Account (on the Dashboard navigation menu or via the quick access button.)

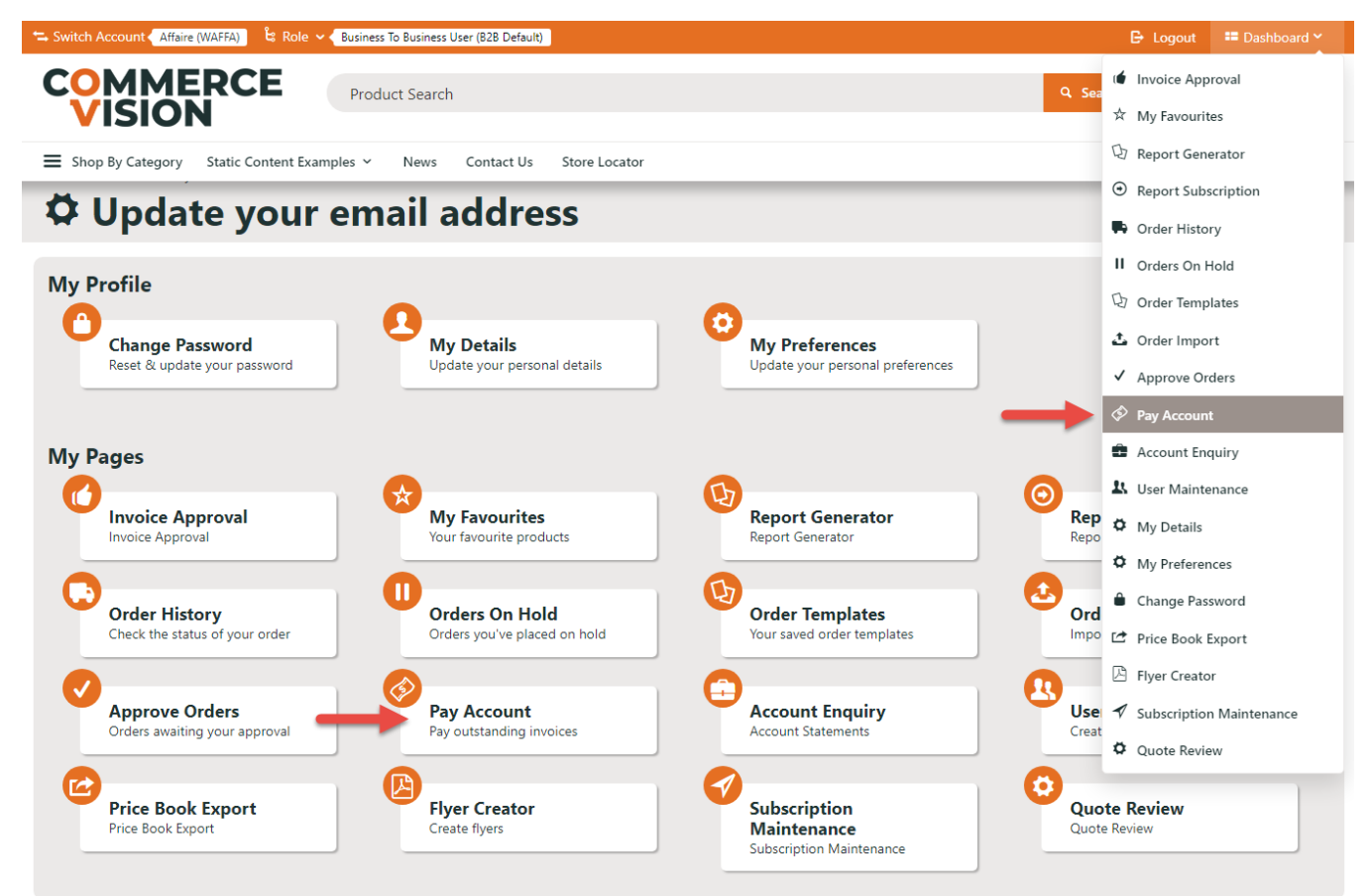

They simply search for the invoice or invoices, then click **Reprint Selected**.

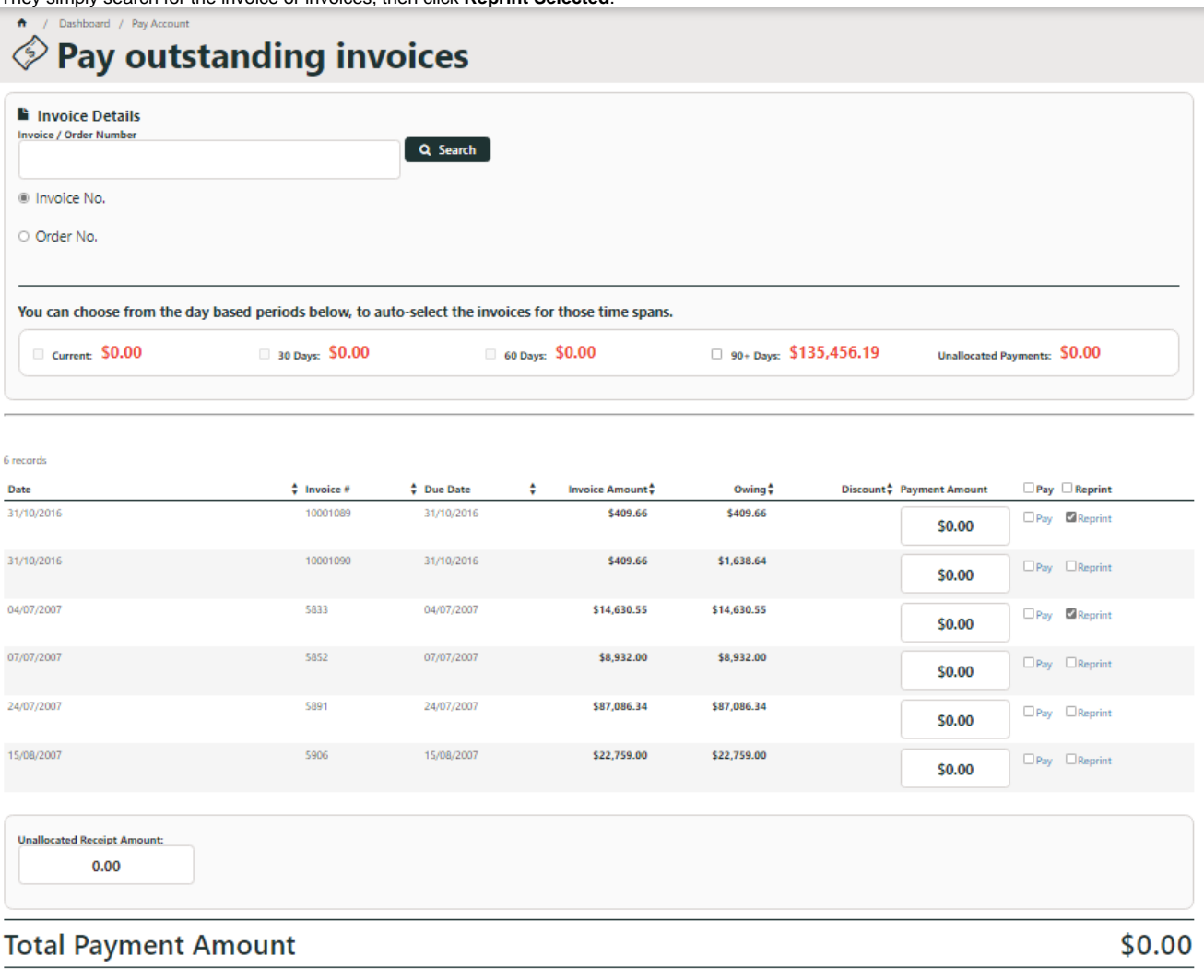

**A** Reprint Selected  $\overline{\phantom{a}}$  Continue

In the popup, they enter their email address, then click **Submit Reprint Request**.

<span id="page-1-0"></span>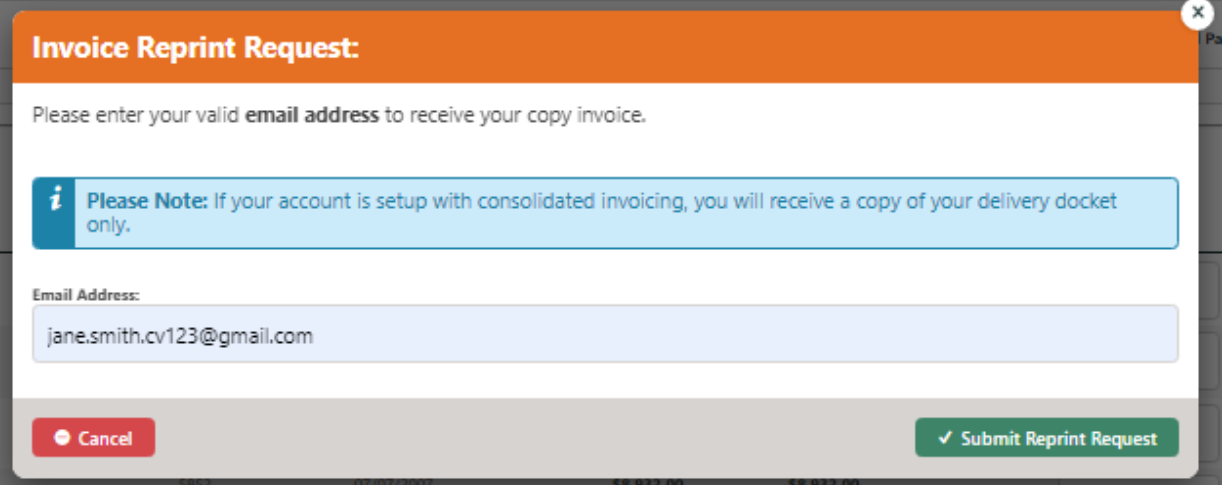

#### Step-by-step guide

#### <span id="page-2-0"></span>**Enable Reprint Settings**

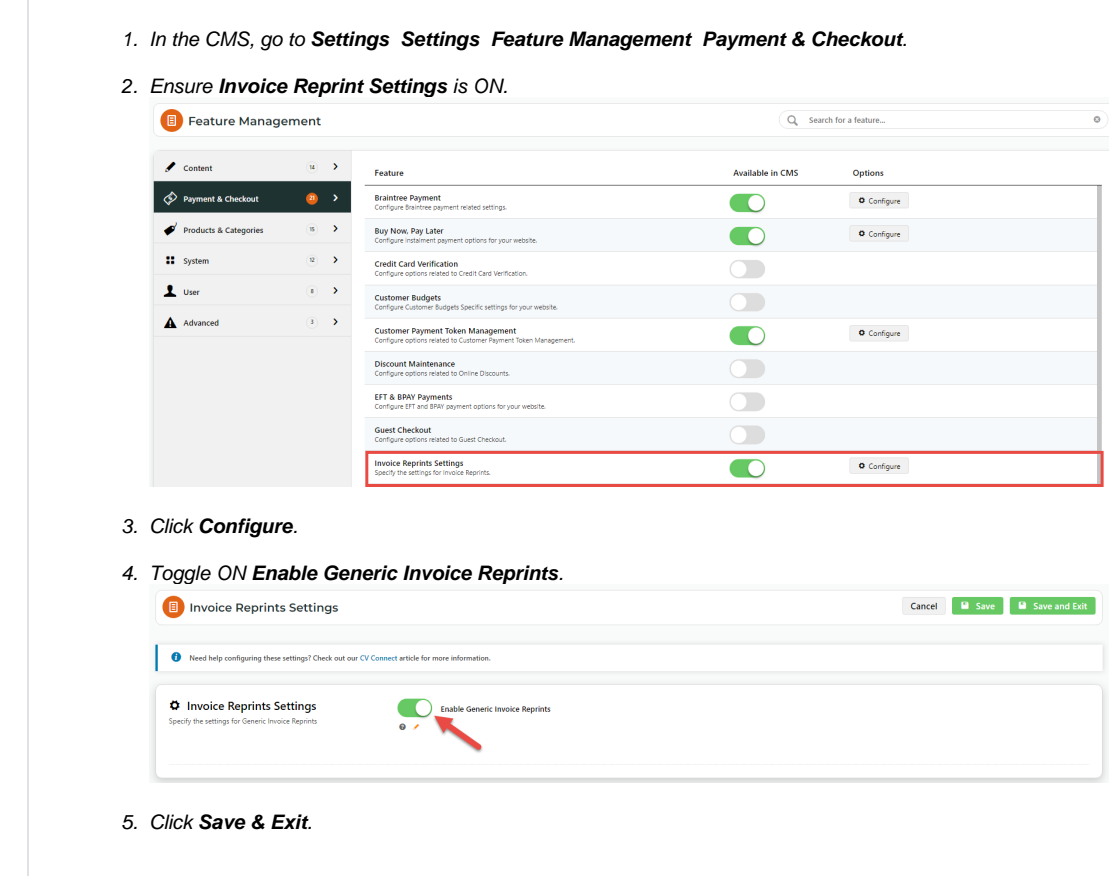

#### <span id="page-2-1"></span>**Edit Invoice Reprint Template**

To change text, labels and prompts on the page :

- 1. Go to **Content Pages & Templates Invoice Reprint Page**.
- 2. Click **Edit** for the **[Invoice Reprint Widget](https://cvconnect.commercevision.com.au/display/KB/Invoice+Reprint+Widget)**.

#### <span id="page-2-2"></span>Additional Information

- Reduces cost to serve by eliminating contact with Accounts Receivable staff for invoice reprints.
- Ability for end users to get invoice reprints 24 / 7.

<span id="page-2-3"></span>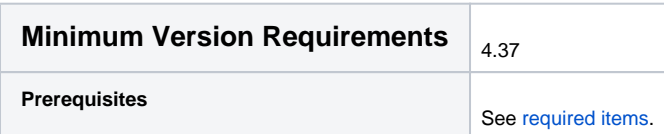

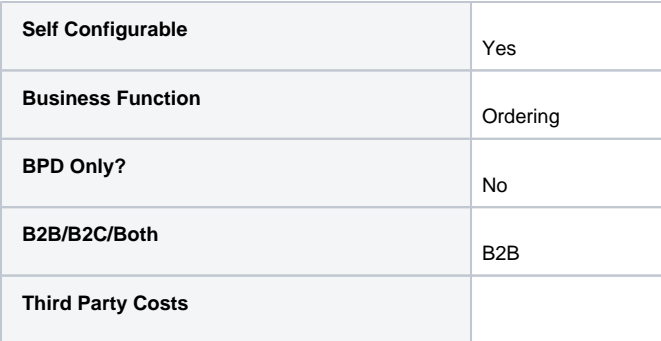

### <span id="page-3-0"></span>Related help

- [Cost Centres](https://cvconnect.commercevision.com.au/display/KB/Cost+Centres)
- [Force User to Select Customer Upon Login](https://cvconnect.commercevision.com.au/display/KB/Force+User+to+Select+Customer+Upon+Login)
- [Assign Multiple Customer Accounts to a User](https://cvconnect.commercevision.com.au/display/KB/Assign+Multiple+Customer+Accounts+to+a+User)
- [Add Cost Centre for Whole Order](https://cvconnect.commercevision.com.au/display/KB/Add+Cost+Centre+for+Whole+Order)
- [Reprint Account Invoices](#page-0-2)

#### **Related widgets**

• [Invoice Reprint Widget](https://cvconnect.commercevision.com.au/display/KB/Invoice+Reprint+Widget)